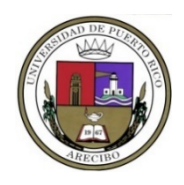

## **UNIVERSIDAD DE PUERTO RICO EN ARECIBO DECANATO DE ASUNTOS ACADÉMICOS PROGRAMA DE EDUCACIÓN A DISTANCIA**

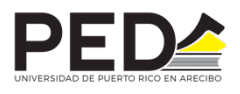

## **PASOS A SEGUIR PARA CERTIFICAR CONOCIMIENTO DEL CÓDIGO DE ÉTICA Y CUMPLIR CON EL PROCESO DE AUTENTICACIÓN DEL ESTUDIANTE EN LOS CURSOS A TRAVÉS DE LA PLATAFORMA DEL PROGRAMA DE EDUCACIÓN A DISTANCIA**

1. Seleccione su navegador de búsqueda ("web browser") predilecto, sin embargo, se recomienda utilizar Google Chrome.

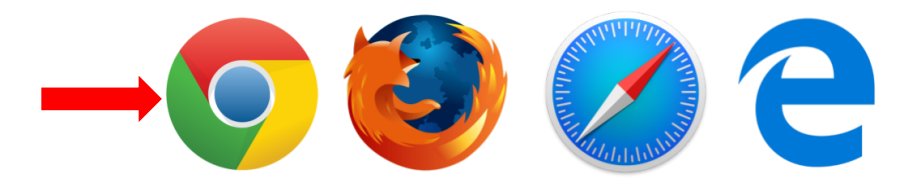

2. Con su cuenta del correo institucional y contraseña, acceda a la plataforma Moodle del PED. *\*NO es necesario colocar el @upr.edu para acceder*

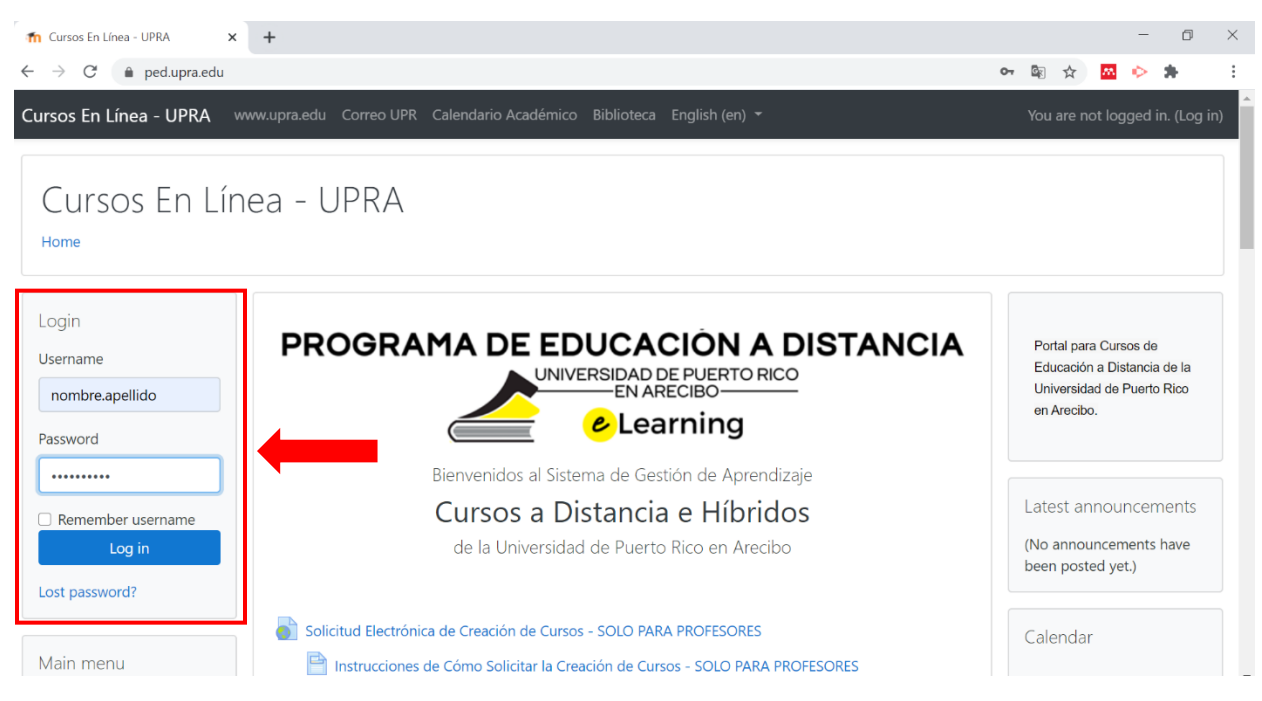

3. En cada uno de sus cursos, deberá aparecer una actividad con el nombre de **EMPIECE AQUÍ – CÓDIGO DE ÉTICA Y PROCESO DE AUTENTICACIÓN DEL ESTUDIANTE**. Esta actividad la puede encontrar al principio del curso, debajo del "banner" del curso.

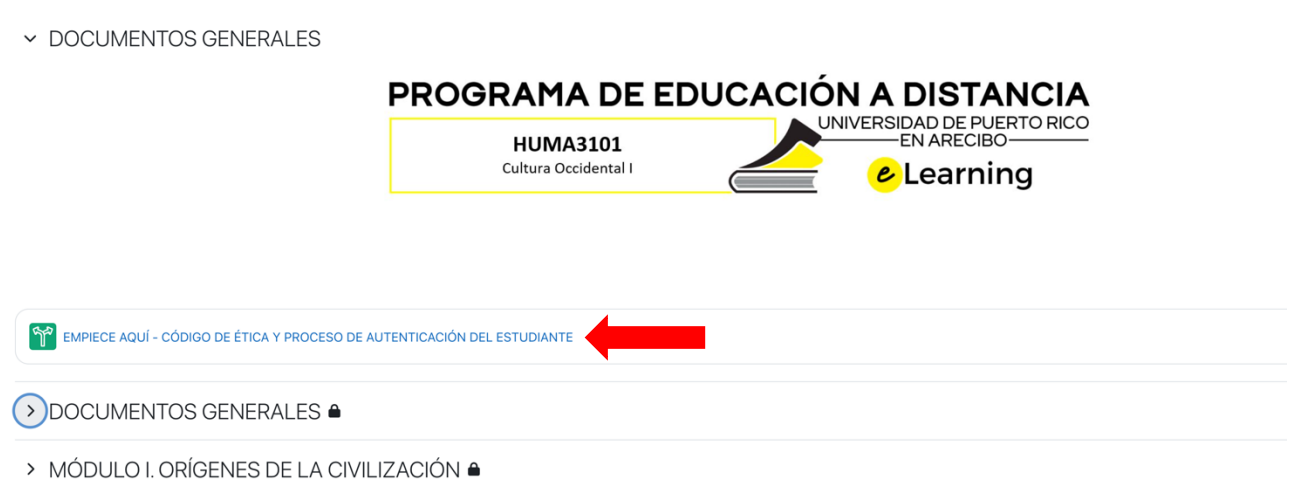

4. **Lea la información provista en esta sección.** La misma contiene datos importantes sobre el código de ética y el proceso de autenticación del estudiante en UPRA.

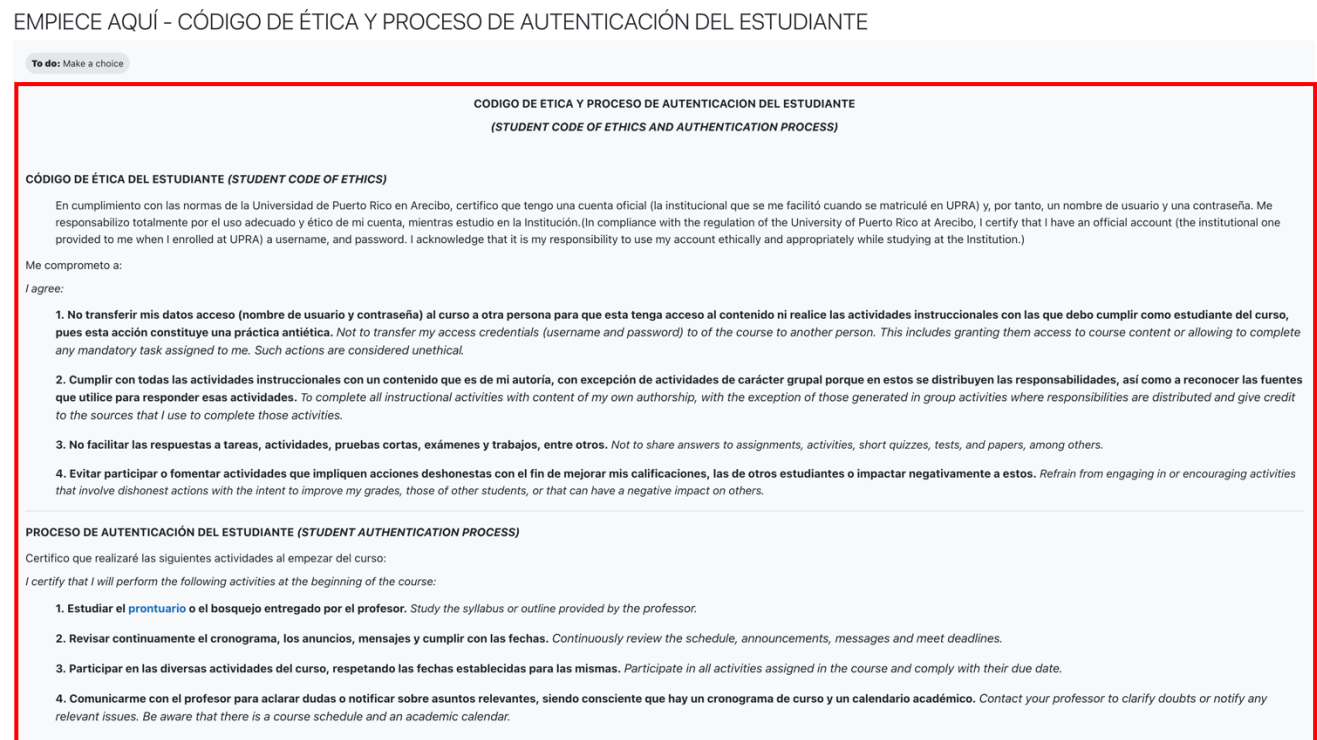

5. Luego de haber leído la información, en la parte inferior del texto, aparecen las opciones **Sí / Yes** o **No**. Debe elegir una de las opciones y luego oprima el botón **"Save my choice"** para poder completar el proceso de autenticación y aceptación del código de honor de UPRA.

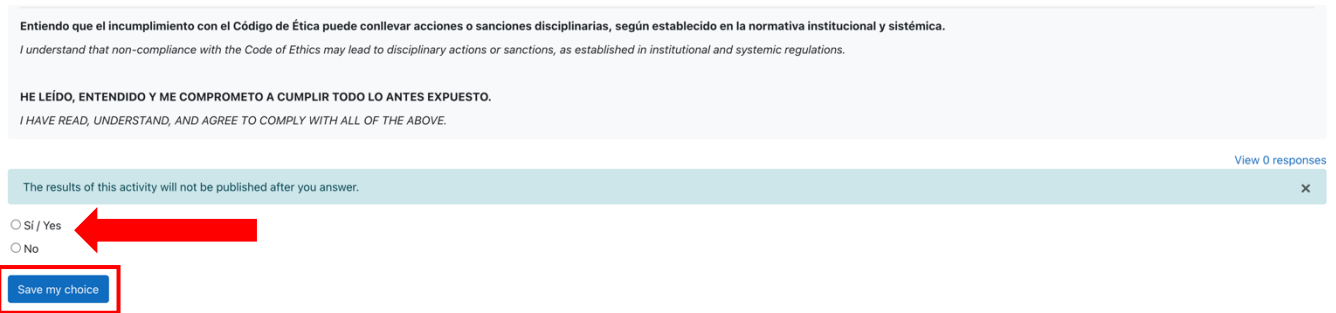

6. Una vez finalizado este proceso, las secciones **DOCUMENTOS GENERALES** y el **MÓDULO I** de su curso estarán disponibles. De lo contrario, los módulos identificados con un candado  $\triangle$  no serán visibles.

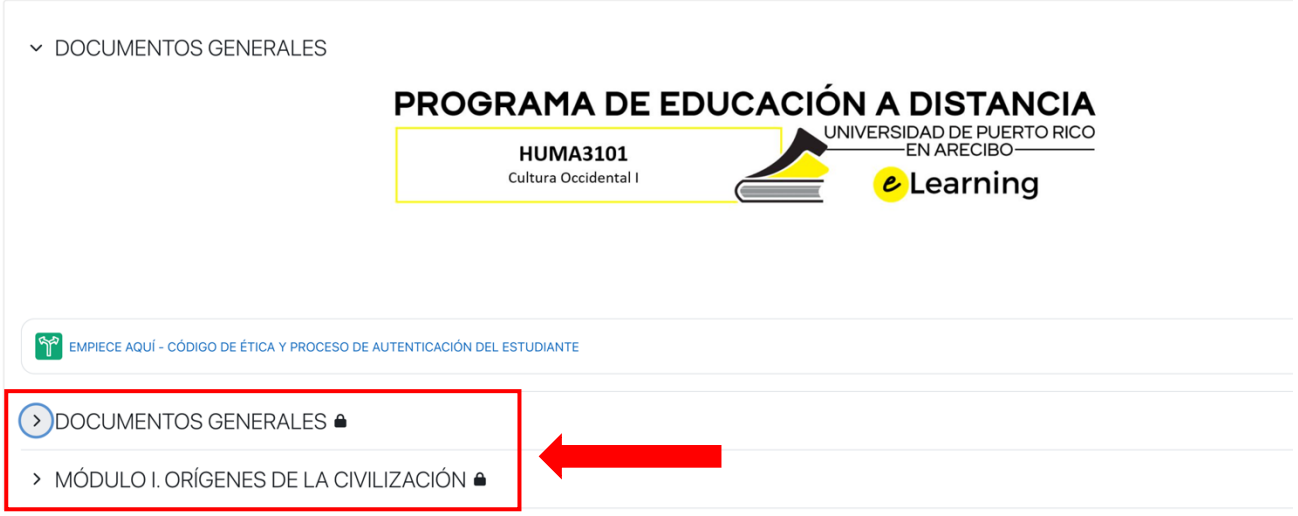

**De tener algún problema, puede escribirnos a través del correo electrónico ped.arecibo@upr.edu.**